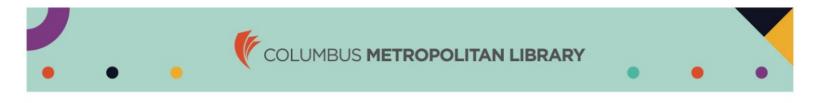

## How to Print a Vision Insurance Card

1. Visit myuhcvision.com and click on Register Now. a. Use your SSN to register.

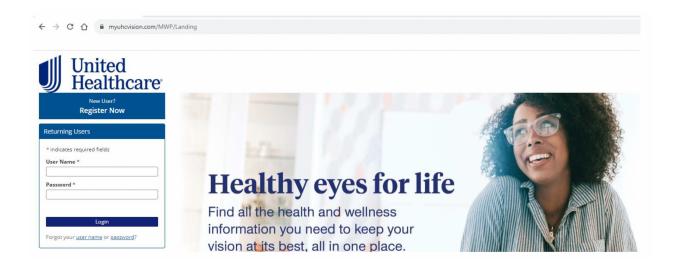

You may see two plans under the Select Group/Plan screen. One plan is your vision coverage associated with your medical plan, the other is your comprehensive vision coverage (core or enhanced).
VH660 is the Enhanced vision plan and VL184 is the Core vision plan. Plan 10EI7 is associated with the medical plan and offers limited vision benefits. a. Click Select to access either the Enhanced or Core Vision plan.

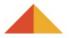

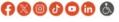

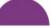

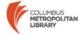